# Connect the power adapter and 1 press the power button

Připojte napájecí adaptér a stiskněte vypínač Csatlakoztassa a tápadaptert és nyomja meg a bekapcsológombot Podłącz zasilacz i naciśnij przycisk zasilania Zapojte napájací adaptér a stlačte spínač napájania

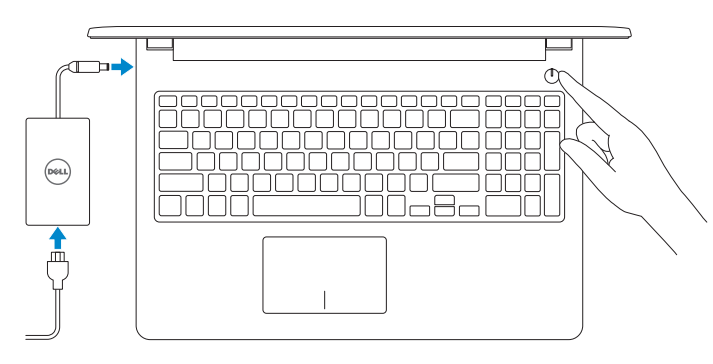

Stručná úvodní příručka Skrócona instrukcja uruchomienia Stručná úvodná príručka

# 2 Finish operating system setup

Dokončete nastavení operačního systému Fejezze be az operációs rendszer beállítását Skonfiguruj system operacyjny Dokončite inštaláciu operačného systému

# Windows

⊕ Wireless Cast power move on your cast finish setting up you<br>have a first colored states and continuously

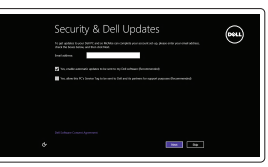

Enable security and updates

Povolte zabezpečení a aktualizace Kapcsolja be a számítógép védelmét és a frissítéseket Włącz zabezpieczenia i aktualizacje Povoľte zabezpečenie a aktualizácie

- **POZNÁMKA:** Pokud se připojujete k zabezpečené bezdrátové síti, na vyzvání zadejte heslo pro přístup k dané bezdrátové síti.
- MEGJEGYZÉS: Ha biztonságos vezeték nélküli hálózatra csatlakozik, amikor a rendszer kéri, adja meg a vezeték nélküli hozzáféréshez szükséges jelszót.
- UWAGA: Jeśli nawiązujesz połączenie z zabezpieczoną siecią bezprzewodową, wprowadź hasło dostępu do sieci po wyświetleniu monitu.
- **Z POZNÁMKA:** Ak sa pripájate k zabezpečenej bezdrôtovej sieti, na výzvu zadajte heslo prístupu k bezdrôtovej sieti .

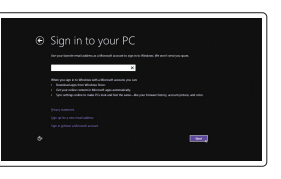

### Connect to your network

Připojte se k síti Kapcsolódjon a hálózatához Nawiąż połączenie z siecią Pripojte sa k sieti

# **NOTE:** If you are connecting to a secured wireless network, enter the password for the wireless network access when prompted.

### Sign in to your Microsoft account or create a local account

Přihlaste se k účtu Microsoft nebo si vytvořte místní účet Jelentkezzen be a Microsoft fiókjába, vagy hozzon létre helyi fiókot Zaloguj się do konta Microsoft albo utwórz konto lokalne Prihláste sa do konta Microsoft alebo si vytvorte lokálne konto

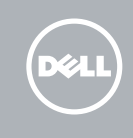

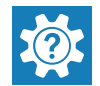

### Ubuntu

### Follow the instructions on the screen to finish setup.

- Dokončete nastavení podle pokynů na obrazovce.
- A beállítás befejezéséhez kövesse a képernyőn megjelenő utasításokat.
- Postępuj zgodnie z instrukcjami wyświetlanymi na ekranie, aby ukończyć
- proces konfiguracji.
- Podľa pokynov na obrazovke dokončite nastavenie.

and Recovery Zálohujte, opravte nebo obnovte počítač Készítsen biztonsági mentést számítógépéről, illetve állítsa helyre, javítsa meg vagy állítsa vissza azt Utwórz kopię zapasową, napraw lub przywróć komputer Zálohovanie, obnovenie, oprava alebo obnovenie stavu vášho počítača

### SupportAssist Check and update your computer

Kontrola počítače a případná aktualizace Számítógép ellenőrzése és frissítése Wyszukaj i zainstaluj aktualizacje komputera Kontrola a aktualizácia vášho počítača

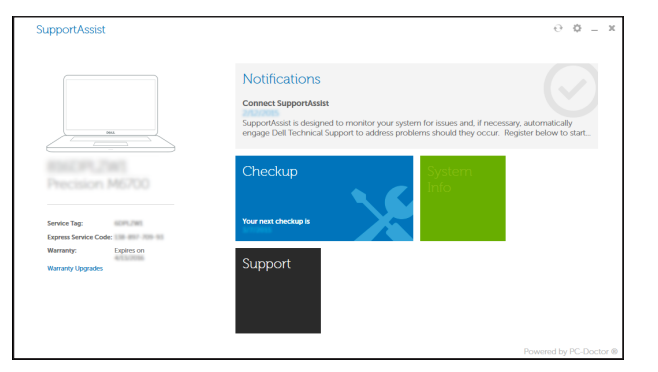

### Dell Help & Support

Nápověda a podpora společnosti Dell | Dell súgó és támogatás Pomoc i wsparcie Dell | Pomoc a technická podpora Dell

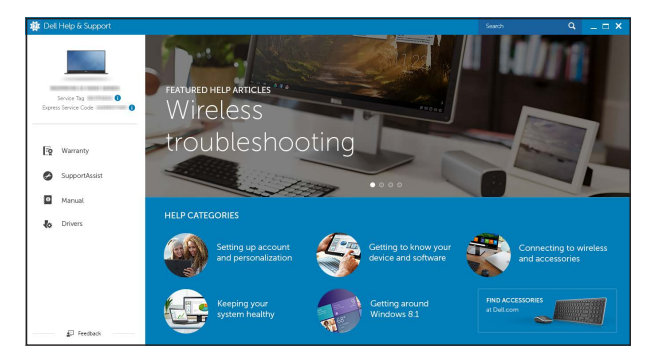

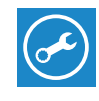

Product support and manuals Podpora a příručky k produktům Terméktámogatás és kézikönyvek Pomoc techniczna i podręczniki Podpora a manuály k produktu

Dell.com/support Dell.com/support/manuals Dell.com/support/windows Dell.com/support/linux

Contact Dell

Kontaktujte společnost Dell | Kapcsolatfelvétel a Dell-lel Kontakt z firmą Dell | Kontaktujte Del

Dell.com/contactdell

Regulatory and safety Regulace a bezpečnost Szabályozások és biztonság Przepisy i bezpieczeństwo Zákonom vyžadované a bezpečnostné informácie

Dell.com/regulatory\_compliance

Regulatory model

Regulační model | Szabályozó modell Model | Regulačný mode

P47F

Regulatory type

Regulační typ | Szabályozó típus Typ | Regulačný typ

P47F001

Computer model

Model počítače | Számítógép modell Model komputera | Model počítača

Inspiron 15-3558

© 2015 Dell Inc. © 2015 Microsoft Corporation. © 2015 Canonical Ltd.

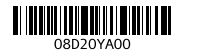

# Locate Dell apps in Windows

Umístění aplikací Dell v systému Windows Keresse meg a Dell alkalmazásokat a Windows alatt Zlokalizuj aplikacje Dell s systemie Windows Nájdite aplikácie Dell v systéme Windows

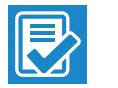

### Register your computer

Registrace počítače | Regisztrálja a számítógépét Zarejestruj komputer | Zaregistrujte si počítač

# Dell Backup Backup, recover, repair, or restore your computer

# Quick Start Guide

# Inspiron 15 3000 Series

# Features

Funkce | Jellemzők | Funkcje | Vlastnosti

Shortcut keys

- 1. Microphone
- 2. Camera-status light
- 3. Camera
- 4. Power-adapter port
- 5. Network port
- 6. HDMI port
- 7. USB 3.0 port
- 8. Media-card reader
- 9. Power and battery-status light/ hard-drive activity light
- 10. Left-click area

Klávesové zkratky | Billentyűkombinációk Skróty klawiaturowe | Klávesové skratky

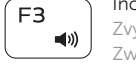

11. Right-click area 12. Headset port 13. USB 2.0 ports (2) 14. Optical drive **15.** Security-cable slot 16. Power button

18. Battery

17. Regulatory label (in battery bay)

19. Battery-release latch 20. Service Tag label

- 1. Mikrofon
- 2. Indikátor stavu kamery
- 3. Kamera
- 4. Port napájecího adaptéru
- 5. Síťový port
- 6. Port HDMI
- 7. Port USB 3.0
- 8. Čtečka paměťových karet
- 9. Kontrolka napájení a stavu baterie/ kontrolka činnosti pevného disku
- 10. Oblast levého kliknutí
- 11. Oblast pravého kliknutí
- 1. Mikrofon
- 2. Kamera állapot jelzőfény
- 3. Kamera
- 4. Tápadapter port
- 5. Hálózati port
- 6. HDMI port
- 7. USB 3.0 port
- 8. Médiakártya-olvasó
- 9. Bekapcsolást és akkumulátor állapotot jelző fény/merevlemezmeghajtó aktivitás jelzőfény
- 10. Bal oldali kattintás terület
- 12. Port pro náhlavní soupravu
- 13. Porty USB 2.0 (2)
- 14. Optická jednotka
- 15. Slot bezpečnostního kabelu
- 16. Vypínač
- 17. Štítek s informacemi o předpisech (v pozici pro baterii)
- 18. Baterie
- 19. Uvolňovací pojistka baterie
- 20. Štítek Service Tag
- 13. Porty USB 2.0 (2)
- 14. Napęd dysków optycznych
- 15. Gniazdo linki antykradzieżowej
- 16. Przycisk zasilania
- 17. Etykieta znamionowa (we wnęce akumulatora)
- 18. Akumulator
- 19. Zwalniacz zatrzasku akumulatora
- 20. Etykieta ze znacznikiem serwisowym

- 12. Port náhlavnej súpravy 13. Porty USB 2.0 (2)
- 14. Optická jednotka
- 15. Otvor pre bezpečnostný kábel
- 16. Tlačidlo napájania
- 17. Etiketa o súlade s predpismi (na šachte batérie)
- 18. Batéria
- 19. Západka na uvoľnenie batérie
- 20. Servisný štítok

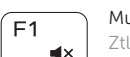

- 11. Jobb oldali kattintás terület
- 12. Feihallgató port
- 13. USB 2.0 portok (2 db)
- 14. Optikai meghajtó
- 15. Biztonsági kábel foglalata
- 16. Bekapcsológomb
- 17. Szabályozó címke (az akkumulátor rekeszben)
- 18. Akkumulátor
- 19. Akkumulátor kioldó retesz
- 20. Szervizcímke

### Play/Pause Í F5.

∫ FR Přepnutí na externí displej | Váltás külső kijelzőre 6 Przełączenie na wyświetlacz zewnętrzny | Prepnutie na externý displej

11. Obszar kliknięcia prawym przyciskiem myszy

12. Gniazdo zestawu słuchawkowego

- 1. Mikrofon
- 2. Lampka stanu kamery
- 3. Kamera
- 4. Złącze zasilacza
- 5. Złącze sieciowe
- 6. Złącze HDMI
- 7. Port USB 3.0
- 8. Czytnik kart pamięci
- 9. Lampka zasilania i stanu akumulatora/lampka aktywności dysku twardego
- 10. Obszar kliknięcia lewym przyciskiem myszy
- 1. Mikrofón
- 2. Kontrolka stavu kamery
- 3. Kamera
- 4. Port napájacieho adaptéra
- 5. Sieťový port
- 6. Port HDMI
- 7. Port USB 3.0
- 8. Čítačka pamäťových kariet
- 9. Kontrolka stavu napájania a batérie/ kontrolka aktivity pevného disku
- 10. Oblasť kliknutia ľavým tlačidlom

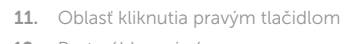

# Mute audio

Ztlumení zvuku | Hang némítása Wyciszenie dźwięku | Stlmenie zvuku

# Decrease volume

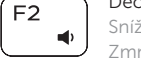

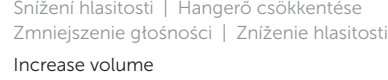

Zvýšení hlasitosti | Hangerő növelése Zwiększenie głośności | Zvýšenie hlasitosti

### Play previous track/chapter

Přehrání předchozí skladby/kapitoly Í F4∣ Az előző zeneszám/fejezet lejátszása  $\mathbf{H}$ Poprzedni utwór/rozdział Prehrávanie predchádzajúcej stopy/kapitoly

> Přehrávání/pozastavení | Lejátszás/Szünet Odtwarzanie/wstrzymanie | Prehrávanie/pozastavenie

### Play next track/chapter

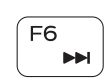

 $\rightarrow$ 

- Přehrání následující skladby/kapitoly Az következő zeneszám/fejezet lejátszása Następny utwór/rozdział
- Prehrávanie nasledujúcej stopy/kapitoly

# Switch to external display

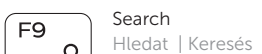

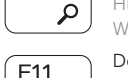

### Wyszukiwanie | Hľadať Decrease brightness

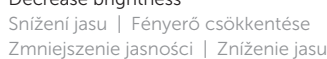

## Increase brightness

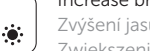

Zvýšení jasu | Fényerő növelése Zwiększenie jasności | Zvýšenie jasu

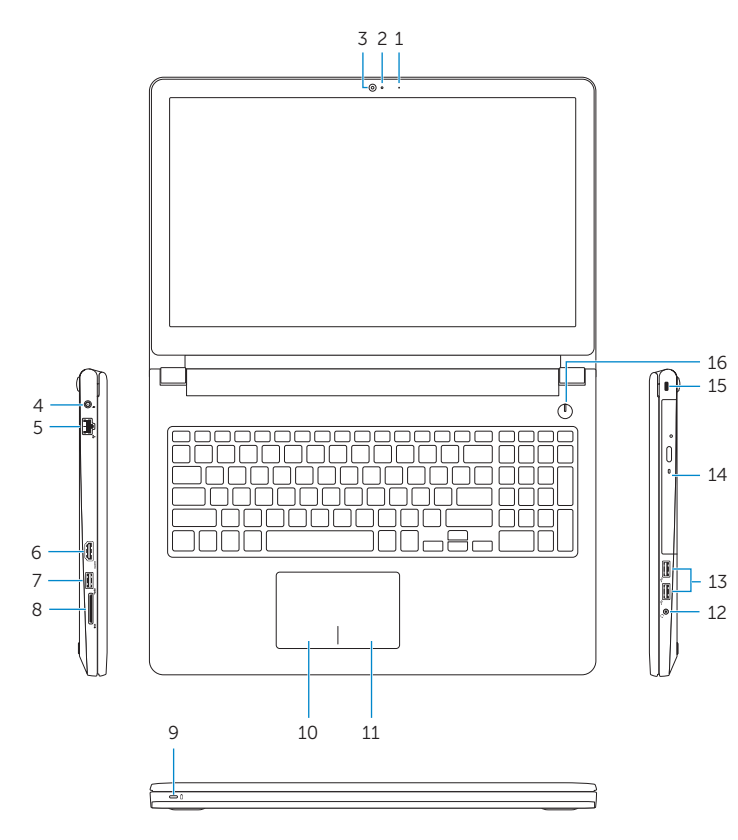

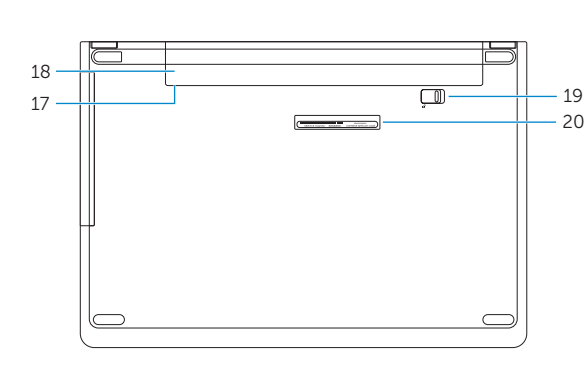

# Toggle Fn-key lock

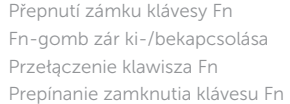

### Turn off/on wireless

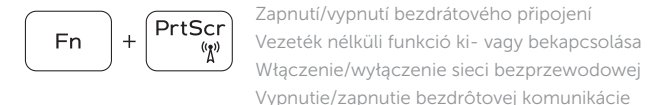

**Fn** 

 $\begin{bmatrix} \end{bmatrix}$  Esc

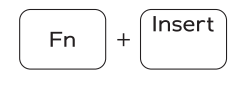

Sleep

### Režim spánku | Alvás Uśpienie | Spánok

### Toggle between power and battery-status light/ hard-drive activity light

Přepnutí mezi kontrolkou stavu napájení a baterie/ kontrolkou činnosti pevného disku

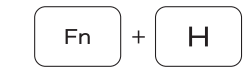

Váltás a bekapcsolást és akkumulátor állapotot/ merevlemez-meghajtó aktivitást jelző fény között Przełącznik lampki zasilania i stanu akumulatora/ lampki aktywności dysku twardego

Prepínanie medzi kontrolkou stavu napájania a batérie/kontrolkou aktivity pevného disku

## NOTE: For more information, see *Specifications* at Dell.com/support .

- POZNÁMKA: Další informace naleznete na stránce Technické údaje na webu **Dell.com/support** .
- MEGJEGYZÉS: További információkért lásd a Specifikációkat a **Dell.com/support** oldalon.
- UWAGA: Aby uzyskać więcej informacji, zobacz Dane techniczne na stronie **Dell.com/support** .
- POZNÁMKA: Ďalšie informácie nájdete v časti Technické údaje na adrese **Dell.com/support** .